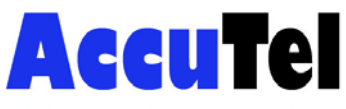

Edens Telecom Inc. USING FEATURES on ESI C-Plus or IVX S, E and X Class

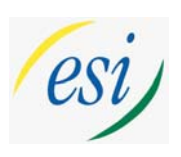

• Built-in **VERBAL USER GUIDE**- access by pressing the **HELP** key or **PROG/HELP** on your phone. To hear an explanation of feature keys: press **HELP** or **PROG/HELP**, dial 0, dial 3 and press feature key. To exit this mode-press **PROG/HELP** or **HELP** button. (User help is also available at www.esiusers.com)

LED Lamps- Green indicates a function associated with your phone, red is someone else's

- ALL CALL PAGE- Press Page(#), Press 0, Make Announcement
- To Check Voicemail- Press Voicemail Button (blinking). Prompts will follow.
- Transferring a call- Press TRANSFER, Press Station Key or dial station number, Make announcement, Hang-up.
- Transferring a call directly to a mailbox- Press VOICEMAIL, Press Station Key, Hang-up or (if no station key) Press VOICEMAIL, and dial station number, Hang-up.
- To leave a message in another mailbox-Press VOICEMAIL: then Station key or # key and extension no.
- Transfer outside caller to check their messages- Press VOICEMAIL, Hang-up. Caller dial: \* plus extension number at main greeting, enter password when prompted.

\*\*\*\*\*\*\*\*\*\*\*\*\*\*\*\*\*\*\*\*\*\*\*\*\*\*\*\*\*\*\*\*\*\*\*\*\*\*\*\*\*\*\*\*\*\*\*\*\*\*\*\*\*\*\*\*\*\*\*\*\*\*\*\*\*\*\*\*\*\*\*\*\*\*\*\*\*\*\*\*\*\*\*\*\*\*\*\*\*\*\*\*\*\*\*\*\*\*\*\*\*\*\*\*\*\*\*

PRESS PROGRAM (48 Key Phone) or PROG/HELP (hear these prompts): PRESS 1 FOR MAILBOX GREETING, PRESS 2 TO PROGRAM STATION BUTTONS, 3 TO SET STATION OPTIONS, 4 TO ADJUST AUDIBLES, 5 FOR PASSWORD, PRESS 6 TO SET MESSAGE NOTIFICATION, **9 TO UNDELETE A MESSAGE**

**Above Programming Menu:** *Overview* 

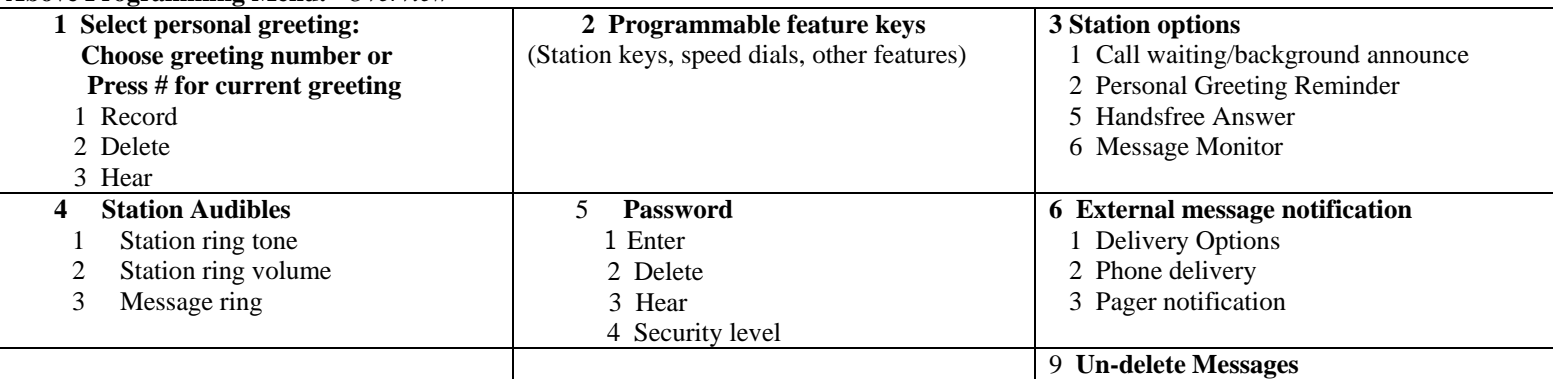

**Prog. Feature Keys** - User programmable keys on every phone can be set up for one button intercom calling with busy lamps, speed dial or for particular features you use the most. Just press a labeled button to activate the feature. *Press PROG/HELP 2 to set up your buttons.*

- To program an extension: press button, dial extension number, press button again.
- To program a feature button: press button, press ESI-DEX twice and use the  $\land$  scroll for feature, then STOR or press button, dial feature code, press button again.
	- For Caller-ID use Feature Code 574
	- For Headset use Feature Code 564
	- For Manual Day/Night use Feature Code 560
	- All Page Key use Feature Code # 0
- To store a speed dial- press button, dial 9 plus the number, press button again.
	- To clear a button- press button, press hold, press button again

• Virtual Mailbox Key- allows you to pick up others messages right from your phone. To program: Press button, press VOICEMAIL, dial extension number, press button again.

## **Off Premise Call Forward:**

- press CFWD, Dial 9+number, press #
- press CFWD,  $*$  to cancel

**How to program a guest mailbox:** press PROGRAM, press \*, dial box no., then #, password, #

## **Program your Personal Greeting:**

- 1. Press Program then 1(For Personal Greeting)
- 2. Press # to confirm or select 1,2 or 3 for a specific greeting then #
- 3. Press 1 to Record and follow the prompts

www.accutelphones.com accutel@bellsouth.net 910-395-6166

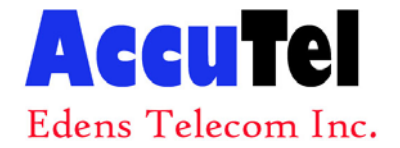

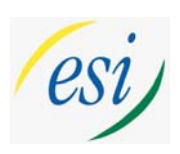

## **ESI-DEX SPEED DIALS**

How To Store an ESI Dex Number for Personal Numbers:

24 Button Phone:

- Press Esi-Dex repeatedly until you see "ADD-A-NAME: "
- Use the dial pad keys to enter the letters to spell the name of the number you are storing. (Example: Use the 5 button for the letters JKL. Press it once for J, twice for K or 3 times for L) Press "#" key after each letter to save the entry. When the name is complete press "#" to skip to the next step.
- Enter 9 (dial access code) plus the phone number you are storing. Press # to save the number. Example: to store 1-800-123-4567 you will enter 918001234567
- Repeat for other names and numbers or if finished hang up.

TO CALL OUT: Esi-Dex searches by the first letters of the names. Press Esi-Dex, then scroll thru the names by repeatedly pressing the dial pad button that the first letter is located on, until the name you want appears. Press Esi-Dex again to dial the number.

48 Button Phone:

Press ESI-DEX (under display)

Press PER

Press NEW

Use the dial pad keys to enter the letters to spell the name of the number you are storing.

 (Example: Use the 5 button for the letters JKL. Press it once for J, twice for K or 3 times for L) Press "#" key after each letter to save the entry. When the name is complete press "#" to skip to the next step.

Enter 9 (dial access code) plus the phone number you are storing. Press # to save the number. Example: to store 1-800-123-4567 you will enter 918001234567

Press STOR

TO CALL OUT:

Press ESI-DEX Press PER (for personal) \* Press scroll keys or dial pad keys to choose call Press DIAL to make the call

\* (SYS=System speed dials/ STA= Interoffice extensions)

www.accutelphones.com accutel@bellsouth.net 910-395-6166